# ほ活! 会員登録方法

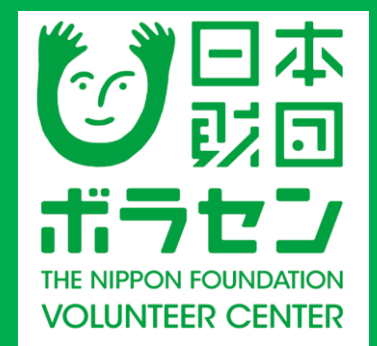

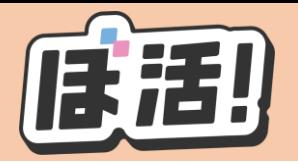

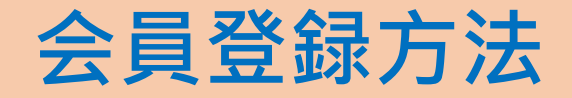

# ①ぼ活!サイト (https: /vokatsu.jp/) にアクセスする

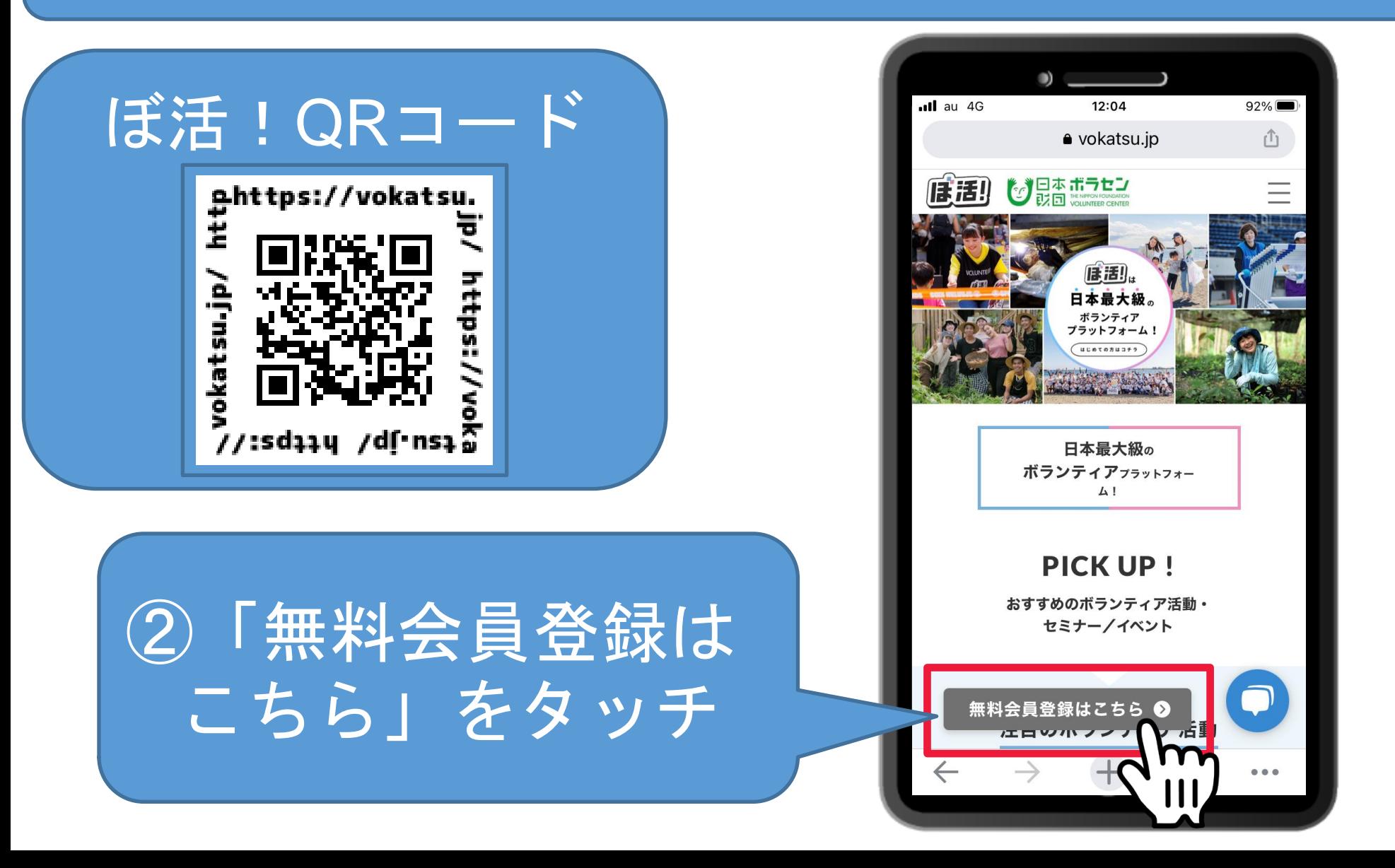

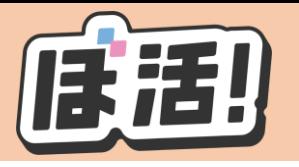

#### **会員登録方法**

※こちらの画面が表 示される場合は、下 にスクロールして 「無料新規登録」を タッチ  $nll$  au 4G 55%■ 13:37  $\bullet$  vokatsu.ip ジロ本ポラセン<br>ジ<sub>説回 WollMiter Center</sub> (ま活!)  $\equiv$ G Googleアカウントでログイン LINEアカウントでログイン or メールアドレス パスワード  $\odot$ √ ログイン状態を保持する パスワードを忘れた方はこち ログイン 無料新規登録

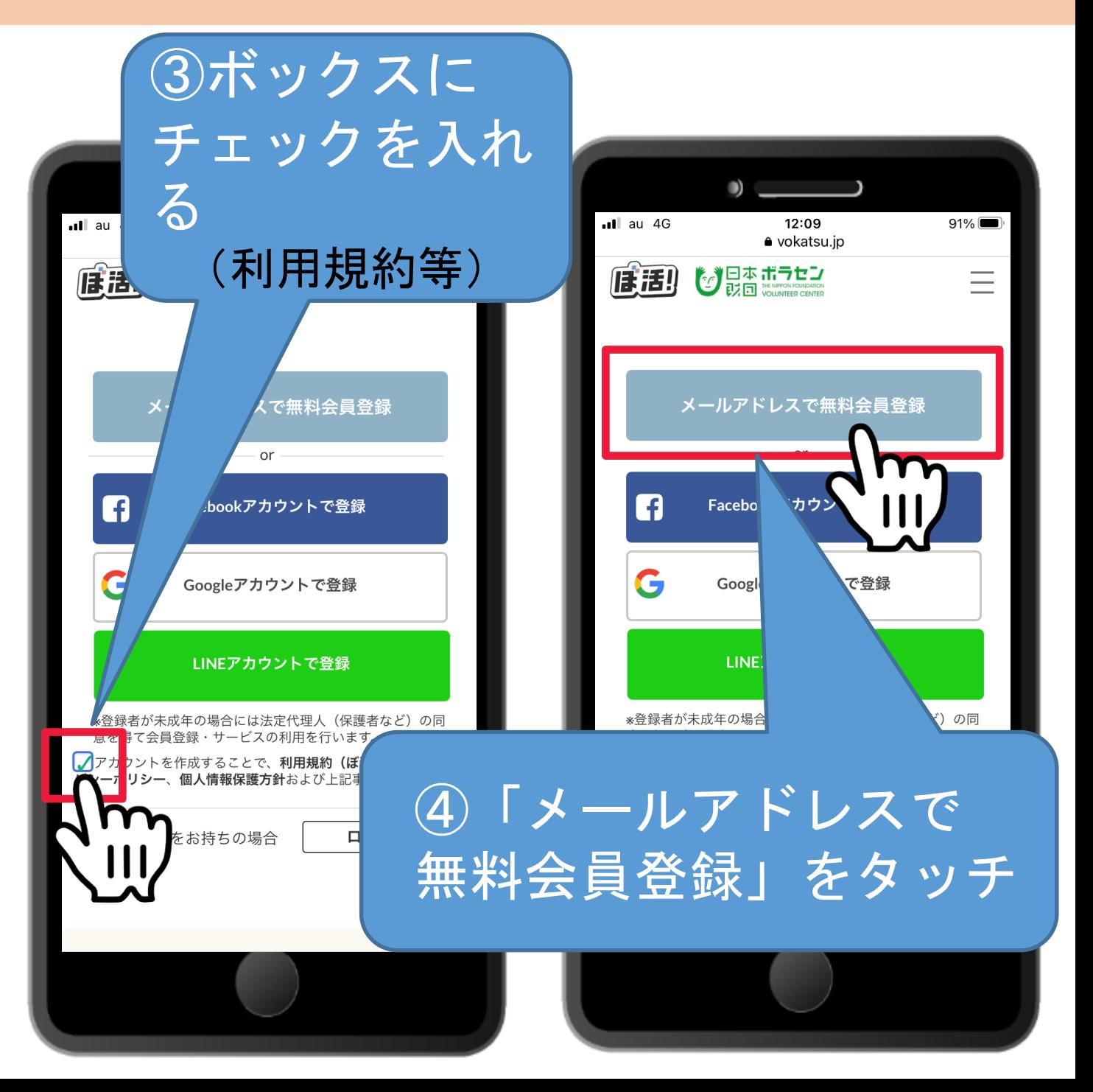

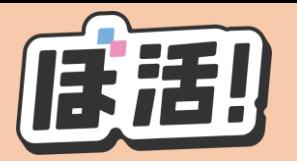

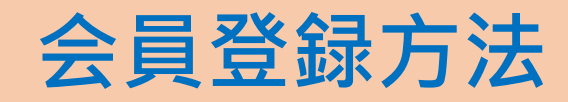

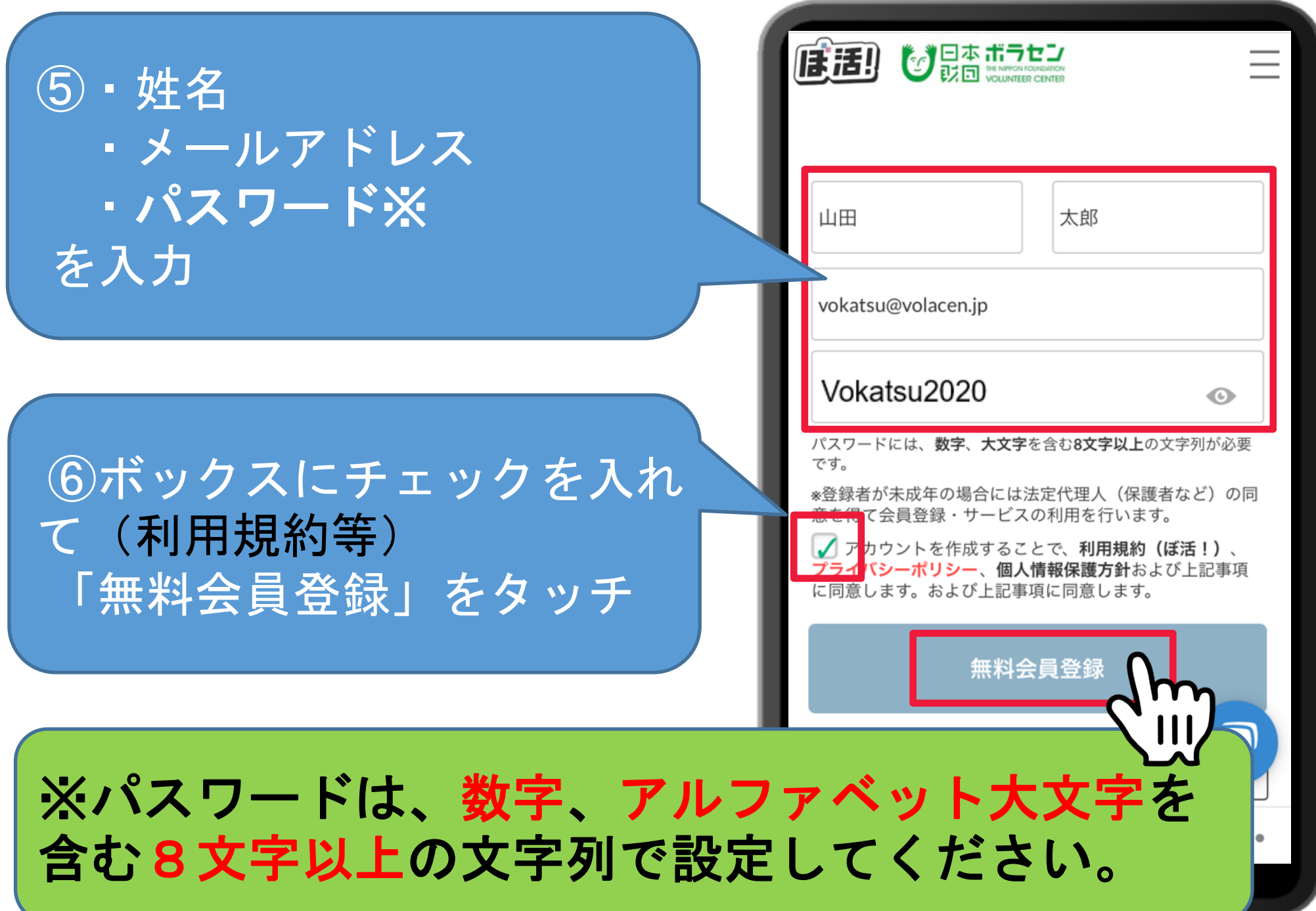

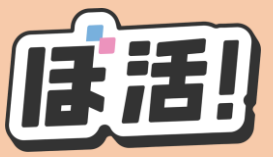

 $ul$ au 4G

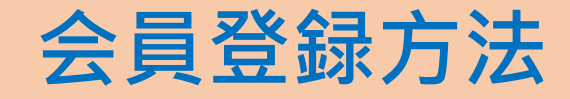

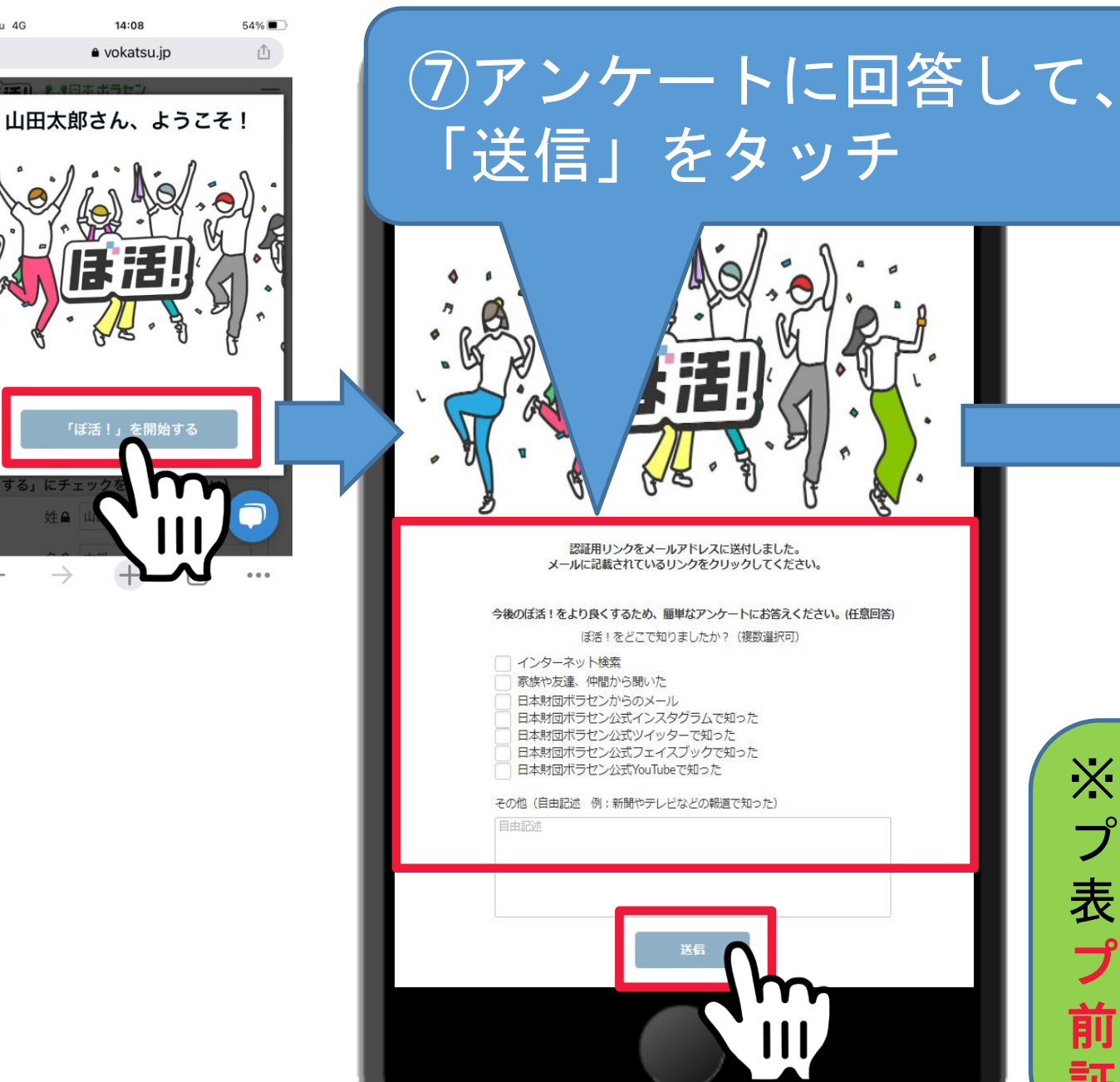

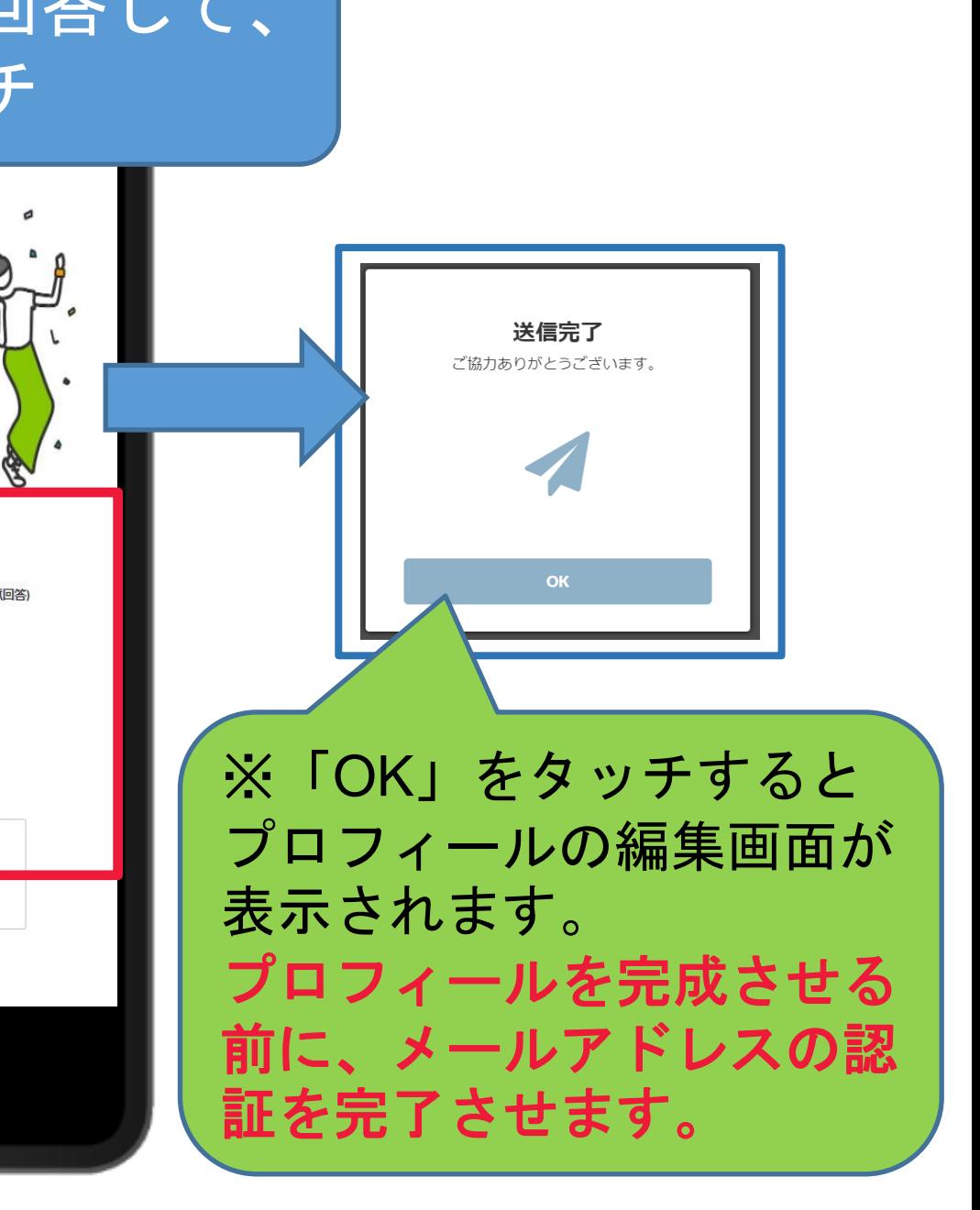

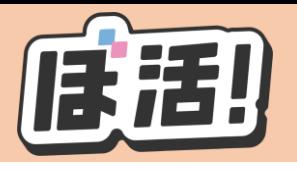

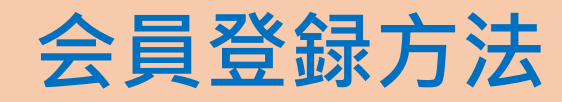

#### ⑧noreply@vokatsu.jpから「【ぼ活!】アカウントのメール 認証のお願い」のメールが届く

From noreply@vokatsu.jp

【ぼ活!】アカウントのメール認証のお願い (日本財団ボランティアセンター)

## ⑨メール内一番下にある「ここを クリックしてメールアドレスの認 証を完了してください」をタッチ

### 

ここをクリックしてメールアドレスの認証を完了し てください。

ホーム画面に戻ると下記画 面が表示されます。

「メールアドレスの認証が 完了しました。」

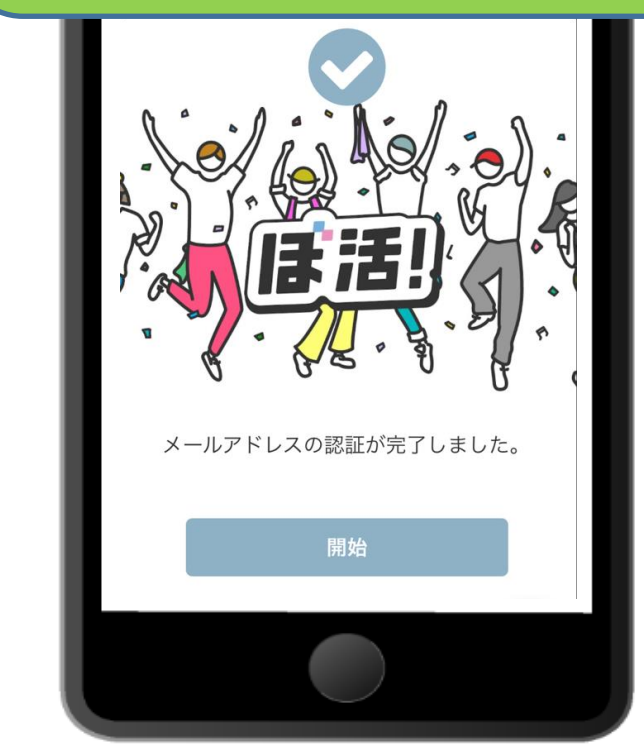

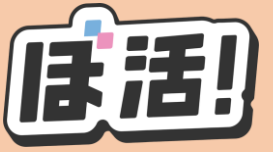

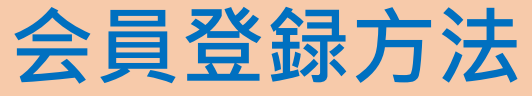

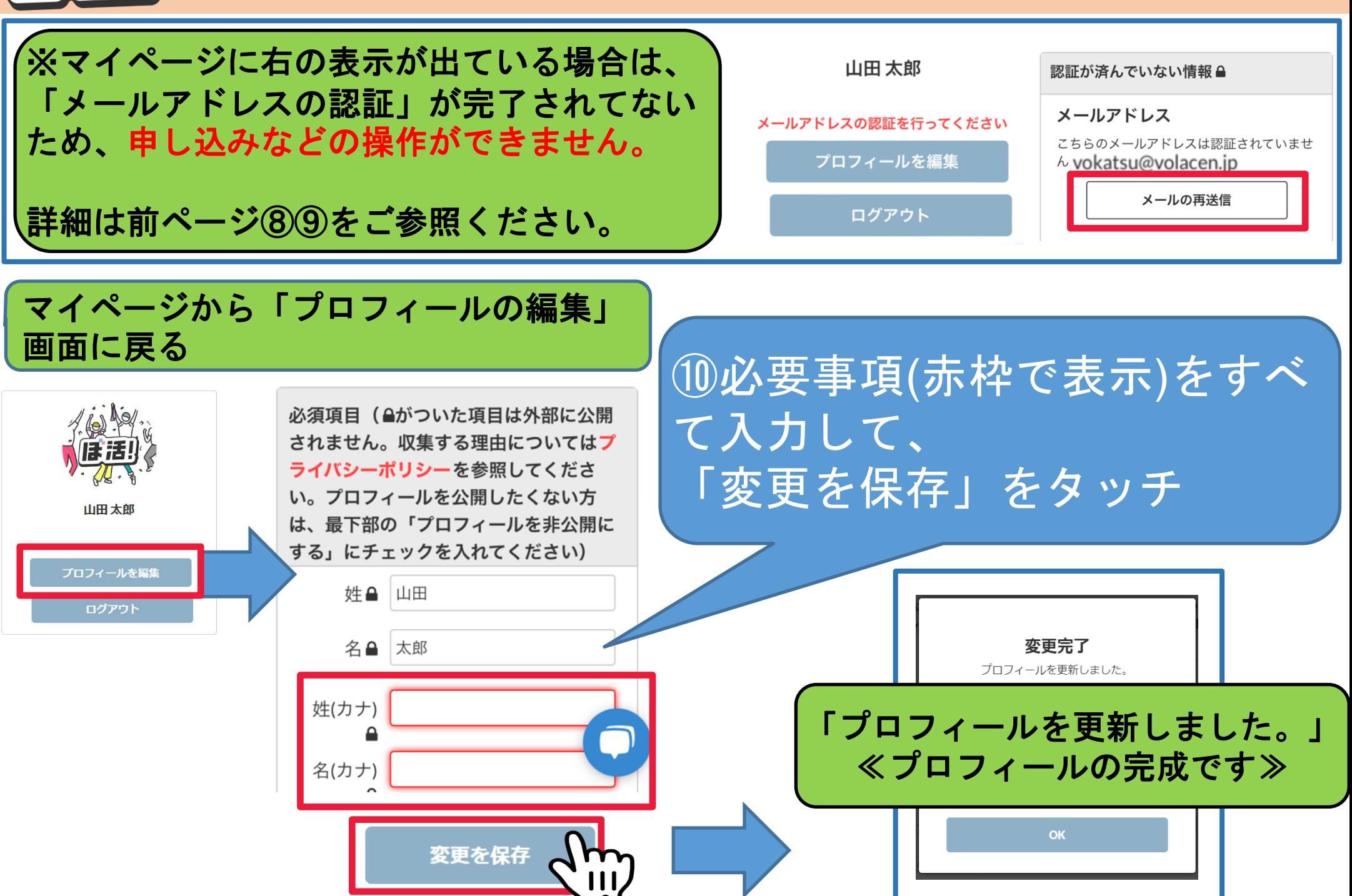